# **tractorDrive®-Visual-HP**

# **Manual de Instalación**

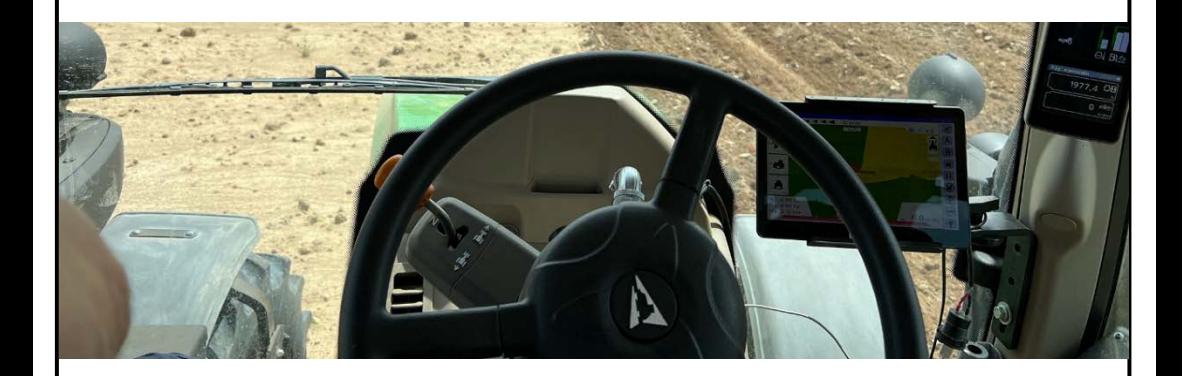

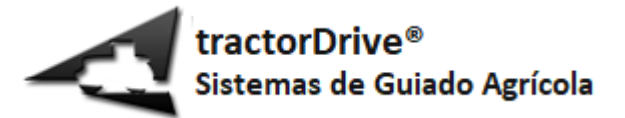

### Tabla de contenido

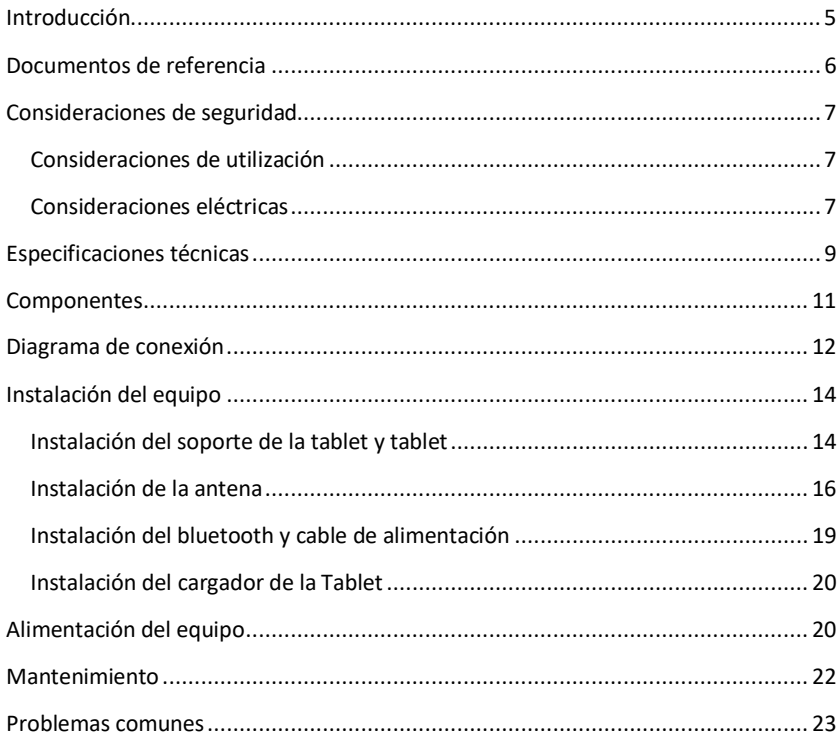

### <span id="page-4-0"></span>**Introducción**

tractorDrive®-Visual es un sistema de guiado visual agrícola por GPS de última generación. Permite orientar al conductor del vehículo para la realización de diferentes trabajos agrícolas. A través de su pantalla es posible visualizar las zonas tratadas y sin tratar, las zonas repetidas y el contorno de parcela. También permite guiar al conductor para el seguimiento de diversas trayectorias predefinidas.

tractorDrive®-Visual es un sistema de guiado genérico, es decir, es posible instalarlo en diferentes máquinas o vehículos de multitud de fabricantes con pequeñas modificaciones o adaptaciones sobre el mismo. El sistema está pensado para una instalación sencilla sin requerir amplios conocimientos sobre electricidad, electrónica o mecánica.

Este documento constituye la guía de referencia para su instalación, mientras que el documento *tractorDrive-Visual – Manual* describe su puesta en marcha, configuración y operación. Es recomendable leer detenidamente estos manuales antes de la instalación y puesta en marcha del equipo.

Esta guía puede contener ligeras diferencias sobre la versión actual del guiado. El fabricante no se hace responsable de estas modificaciones ni de los posibles problemas que puedan surgir como consecuencia de una mala instalación u operación del mismo.

# <span id="page-5-0"></span>**Documentos de referencia**

La [Tabla 1](#page-5-1) contiene los documentos de referencia aplicables a este manual.

#### **Tabla 1: Documentos de referencia**

<span id="page-5-1"></span>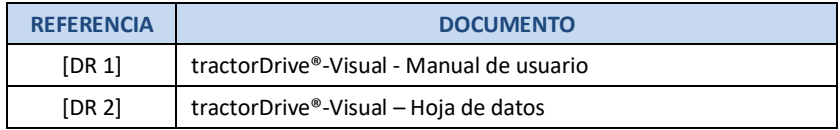

# <span id="page-6-0"></span>**Consideraciones de seguridad**

### <span id="page-6-1"></span>**Consideraciones de utilización**

El equipo de guiado tractorDrive®-Visual ha sido concebido y diseñado para su **instalación** y utilización en **vehículos agrícolas**. Cualquier otro uso queda fuera de la responsabilidad del fabricante.

Se trata de un **equipo de "asistencia" al guiado**, es decir, **el conductor deberá estar siempre presente en el vehículo**. **En ningún caso**, deberá **bajarse del vehículo** mientras esté en movimiento.

El equipo de guiado **deberá utilizarse únicamente en vías o parcelas agrícolas privadas**. **No** deberá ser utilizado u operado durante la circulación del vehículo por vías públicas.

### <span id="page-6-2"></span>**Consideraciones eléctricas**

El equipo tractorDrive®-Visual ha sido diseñado para su utilización en vehículos agrícolas con una batería estándar de 12V. El equipo se entrega con una única toma de alimentación. El conector utilizado para la conexión de alimentación del equipo es un conector de tres polos estándar DIN-9680. Se recomienda encarecidamente conectar el equipo a la toma de alimentación hembra DIN-9680 del vehículo. En caso de que el vehículo no disponga de una toma DIN-9680, se recomienda la instalación de una toma en el vehículo por un profesional y la certificación de la misma. La toma del vehículo deberá soportar al menos 10A de corriente continua y 20A de corriente de pico.

Previamente a la conexión del equipo, debe comprobarse la tensión de alimentación de la toma DIN-9680 del vehículo. La polaridad deber ser correcta y la tensión debe encontrarse entre 10V y 15V.

Comprobar siempre, antes de la conexión y utilización del equipo, que el cableado del mismo se encuentra en buen estado.

Evitar, al pasar los cables por puertas, ventanas, que puedan dañarse. En caso de que los cables pasen por el interior de cabinas, alfombrillas, capó, tapizados, se recomienda utilizar un tubo corrugado o macarrón para evitar su deterioro.

Proteger los cables en caso de estar en contacto con aristas metálicas que puedan producir su deterioro con la vibración o paso del tiempo.

# <span id="page-8-0"></span>**Especificaciones técnicas**

La [Tabla 2](#page-8-1) muestra las especificaciones técnicas del equipo.

#### **Tabla 2: Especificaciones del guiado visual tractorDrive®-Visual-HP**

<span id="page-8-1"></span>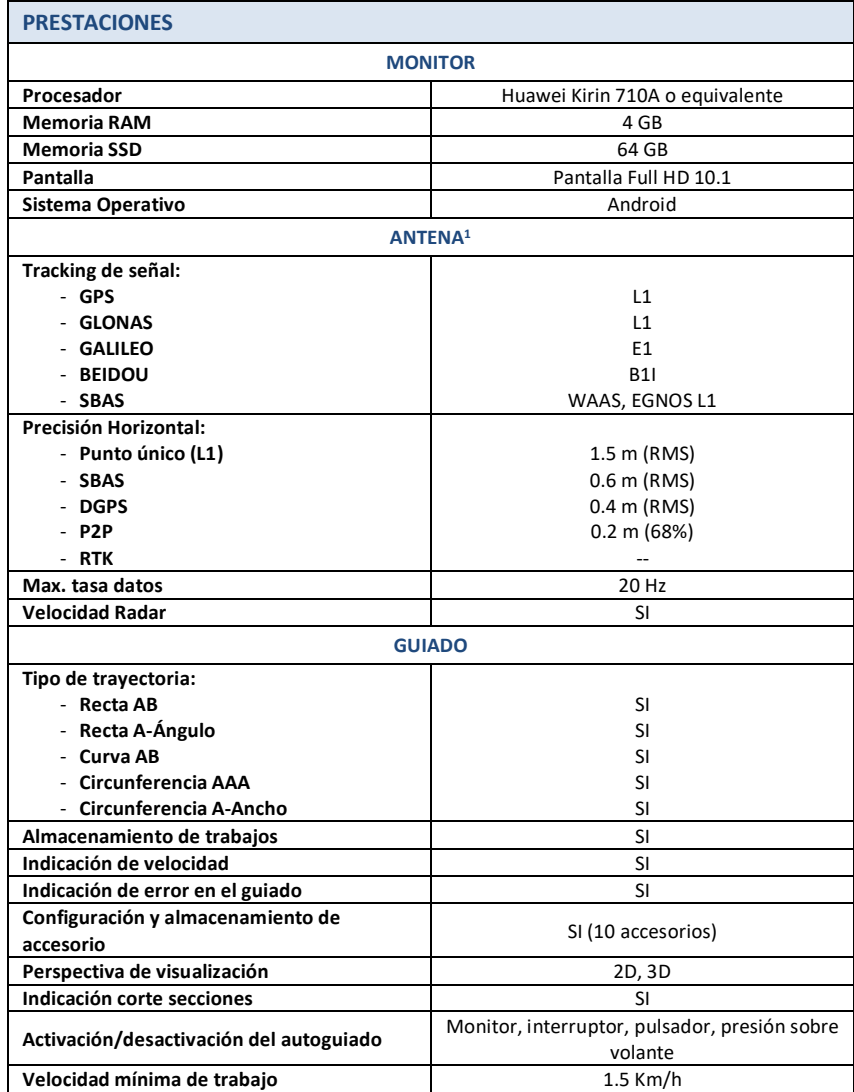

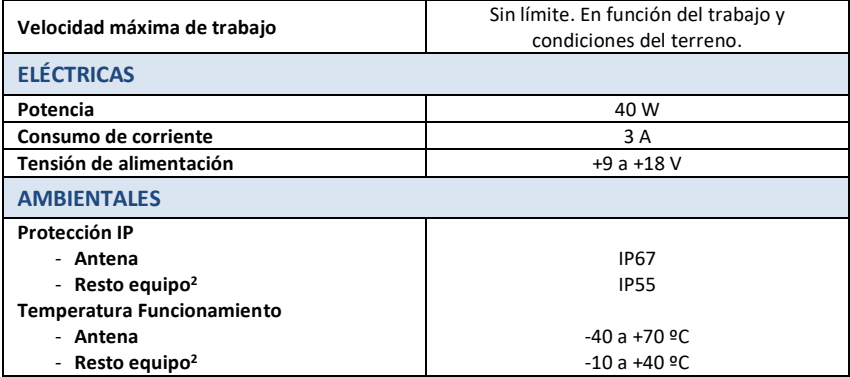

#### **NOTAS:**

- 1. Datos para la antena entregada por defecto con el equipo. Ampliable a multifrecuencia (GPS: L1, L2, L2C / GLONASS: L2, L2 / GALILEO: E1, E5b / BEIDU: B1l, B2l) y con posibilidad de servicio TerraStar-C con 4 cm RMS de error absoluto.
- 2. La antena está preparada para intemperie, pudiendo instalarse en el exterior de la cabina del vehículo. El resto de componentes se instalarán siempre en la cabina del vehículo.

### <span id="page-10-0"></span>**Componentes**

El equipo tractorDrive®-Visual-HP está compuesto por los componentes de l[a Tabla 3.](#page-10-1)

#### **Tabla 3: Componentes del guiado visual tractorDrive-Visual-HP**

<span id="page-10-1"></span>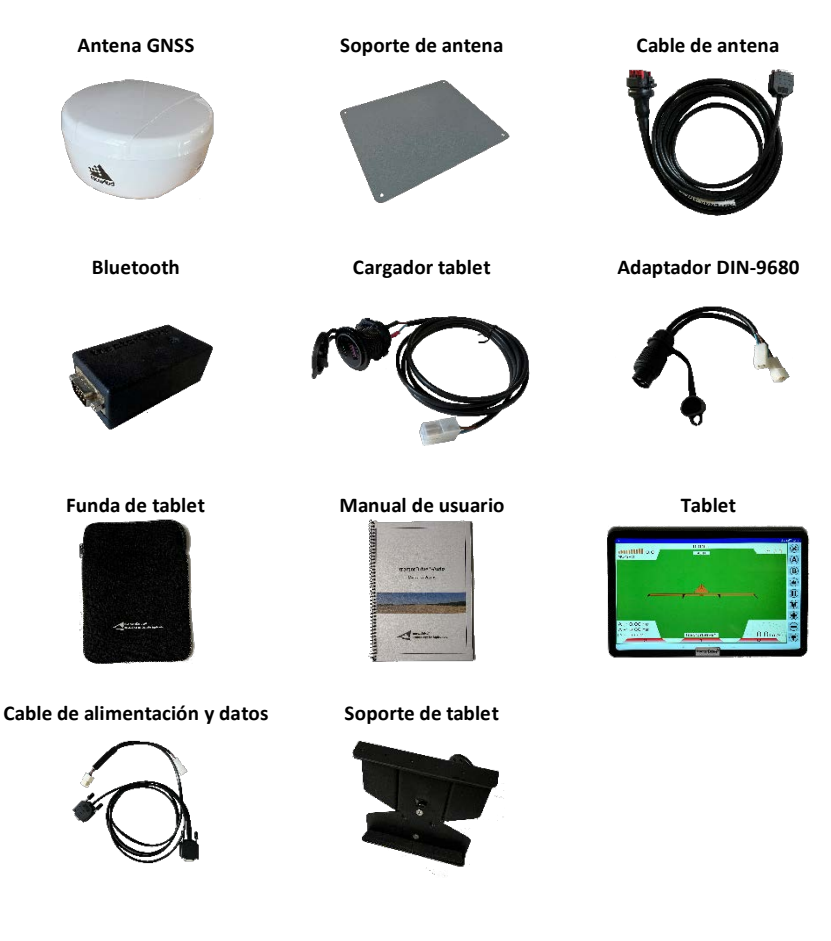

# <span id="page-11-0"></span>**Diagrama de conexión**

La [Figura 1](#page-11-1) muestra el diagrama de conexionado eléctrico de los componentes del equipo.

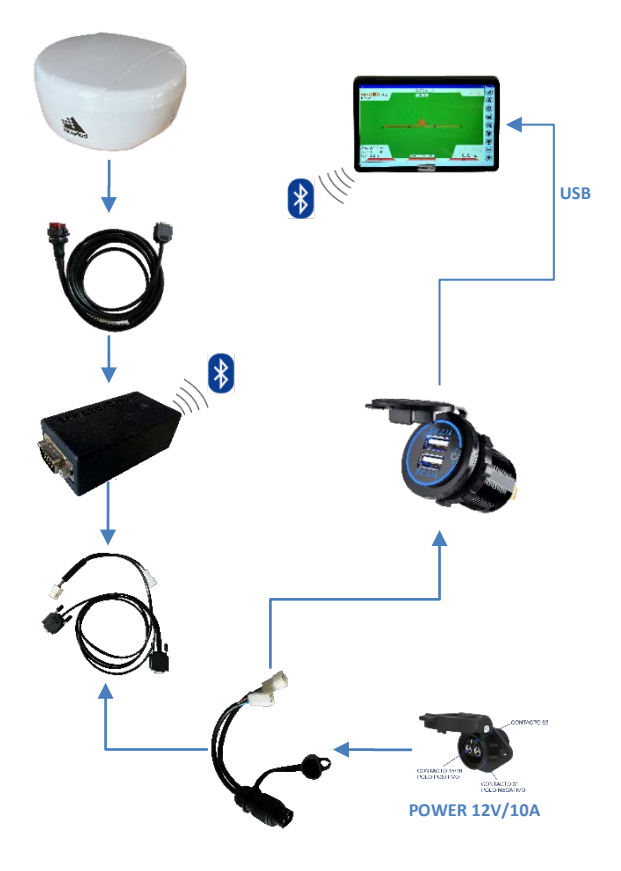

**Figura 1: Diagrama de conexionado eléctrico**

#### <span id="page-11-1"></span>**Entrada de alimentación**

El equipo está preparado para alimentarse de una toma DIN-9680. La tensión de esta toma deberá estar comprendida entre +9 y +18V y deberá estar correctamente dimensionada para proporcionar 10A de corriente continua con la correcta polaridad. L[a Figura 2](#page-12-0) muestra la polaridad de cada uno de los terminales de una toma DIN-9680.

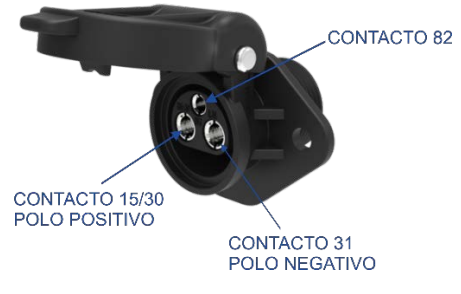

<span id="page-12-0"></span>**Figura 2: Contactos toma DIN-9680**

# <span id="page-13-0"></span>**Instalación del equipo**

En esta sección se describe la instalación del equipo de guiado. Los pasos son los siguientes:

- $\triangleright$  Instalación del soporte de la tablet y tablet
- $\triangleright$  Instalación de la antena
- $\triangleright$  Instalación del bluetooth y cable de alimentación
- Instalación del cargador de la tablet

### <span id="page-13-1"></span>**Instalación del soporte de la tablet y tablet**

La [Figura 3](#page-13-2) muestra el soporte de la Tablet.

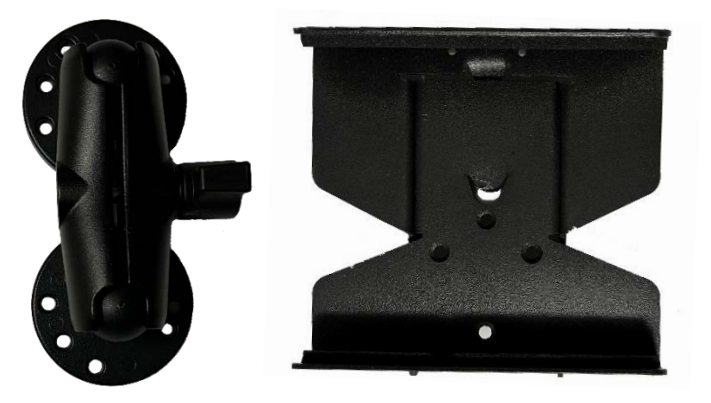

**Figura 3: Soporte de la Tablet: brazo articulado (izquierda) y cuerpo del soporte (derecha)**

<span id="page-13-2"></span>El soporte de la Tablet se entrega en dos piezas:

- $\triangleright$  Brazo articulado
- $\triangleright$  Cuerpo del soporte

Junto con los tornillos para su instalación.

En primer lugar, colocar el brazo de la tablet sobre el cuerpo del soporte y fijarlo con ayuda de los tres tornillos avellanados m5x20 que se proporcionan.

A continuación, instalar una pletina en la cabina del vehículo en el lugar donde se desee colocar la tablet [\(Figura 5\)](#page-14-0). La pletina deberá tener dos o tres taladros que cumplan con las medidas de l[a Figura 4.](#page-14-1) Los taladros deberán tener al menos 5,5 mm de diámetro.

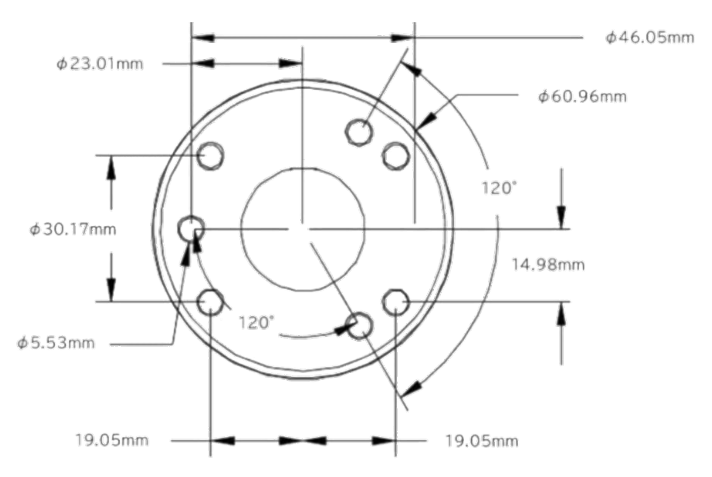

**Figura 4: Planos de la base del soporte**

<span id="page-14-1"></span>Finalmente, colocar el soporte sobre la pletina y fijarla con los tornillos allen m5x20 que se proporcionan [\(Figura 5\)](#page-14-0).

<span id="page-14-0"></span>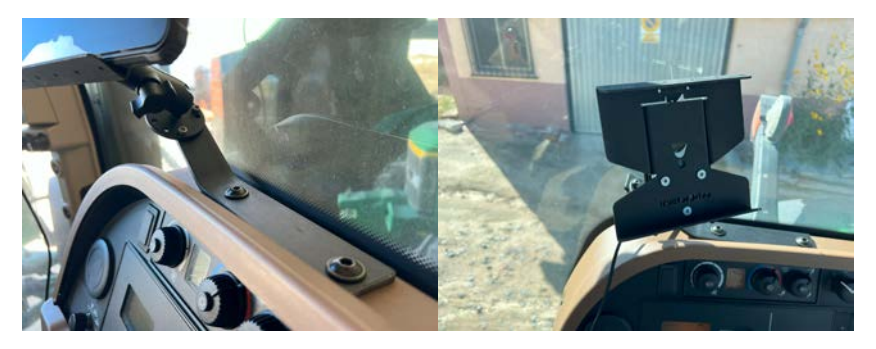

**Figura 5: Pletina para la instalación del soporte (izquierda) y soporte instalado en la cabina (derecha)**

La tablet se introduce sobre el soporte tirando de la parte superior del soporte. Queda fijada por la presión que ejerce el muelle del mismo. El soporte lleva unas bandas de espuma para no dañar la tablet e impedir su movimiento. L[a Figura 6](#page-15-1) muestra la tablet en la cabina de un tractor.

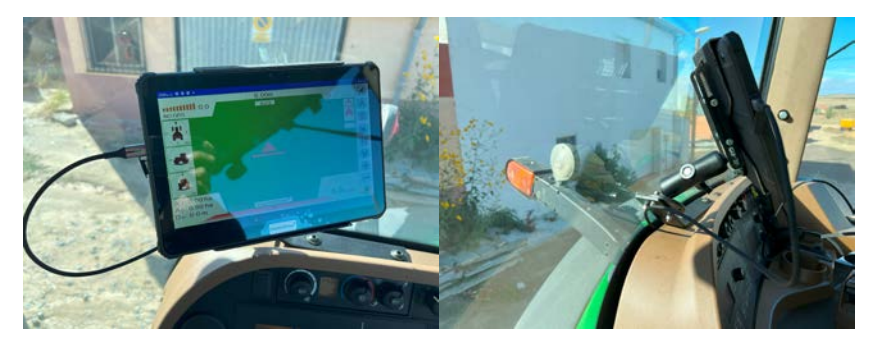

**Figura 6: Tablet instalada en un tractor**

### <span id="page-15-1"></span><span id="page-15-0"></span>**Instalación de la antena**

Para la instalación de la antena, basta con colocarla sobre la cabina o sobre el capó del vehículo. Es recomendable **instalarla sobre la cabina** puesto que tendrá mayor visibilidad de satélites. Si se instala sobre la cabina, colocarla centrada y lo **más adelantada posible**, siempre por delante del eje de giro del vehículo. En el caso de colocarla sobre el capó, es recomendable colocarla centrada y a la altura del **eje delantero** del tractor. Nunca colocar la antena cerca de la cabina, puesto que podría hacerle sombra y ocultar la visión directa de gran parte de los satélites. Colocarla excesivamente adelantada hace que se aleje demasiado del accesorio. La [Figura 7](#page-16-0) muestra estas posiciones.

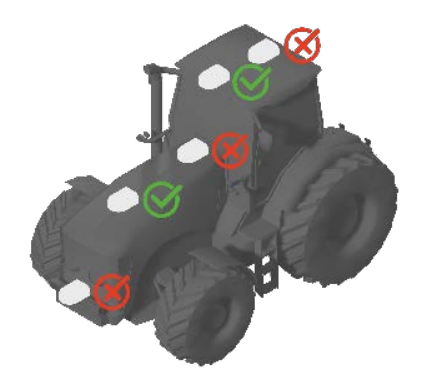

 **Figura 7: Posiciones para la instalación de la antena en un tractor** 

<span id="page-16-0"></span>La antena tiene imanes en su base y taladros roscados para su fijación. La [Figura 8](#page-16-1) muestra las dimensiones y posición de los taladros roscados de la base de la antena.

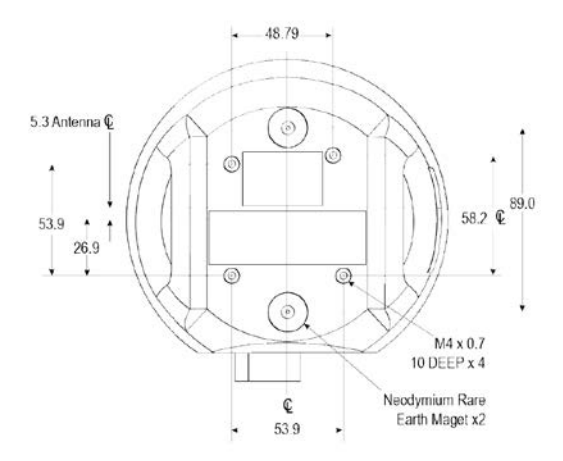

<span id="page-16-1"></span> **Figura 8: Taladros de la base de la antena** 

Para instalar la antena, basta con colocarla sobre una superficie metálica. Junto con el equipo, se entrega el soporte de chapa que se muestra en l[a Figura 9.](#page-17-0) Si la cabina o capó del vehículo no es de metal, basta con colocar este soporte y la antena sobre él.

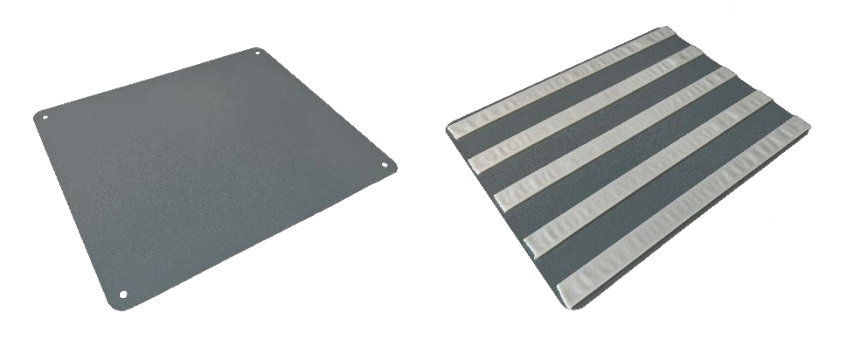

 **Figura 9: Soporte de antena**

Este soporte se puede fijar con las bandas de cinta adhesiva se su base o con taladros o remaches en sus esquinas. L[a Figura 10](#page-17-1) muestra las dimensiones del soporte.

<span id="page-17-0"></span>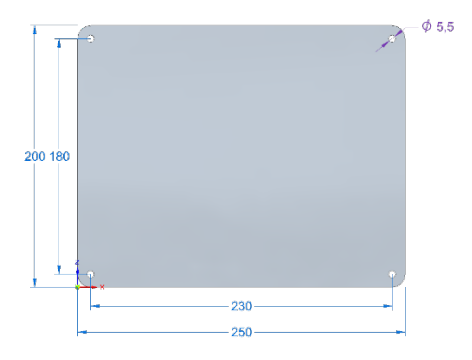

<span id="page-17-1"></span> **Figura 10: Dimensiones del soporte de antena.**

Si se utilizan las bandas adhesivas, **limpiar y secar** previamente la superficie de la cabina o del capó donde se vaya a pegar.

Una vez instalada la antena, enchufar el cable de antena en ella y llevar el otro extremo del cable hasta la cabina. Fijar el cable con bridas y porta-bridas para evitar que se mueva. Es recomendable utilizar tubo corrugado para proteger el cable del sol. Si el cable se pasa por ventanas o aristas, es recomendable protegerlo para evitar que se dañe con el roce o vibración.

La [Figura 11](#page-18-1) muestra la antena sobre la cabina de un tractor.

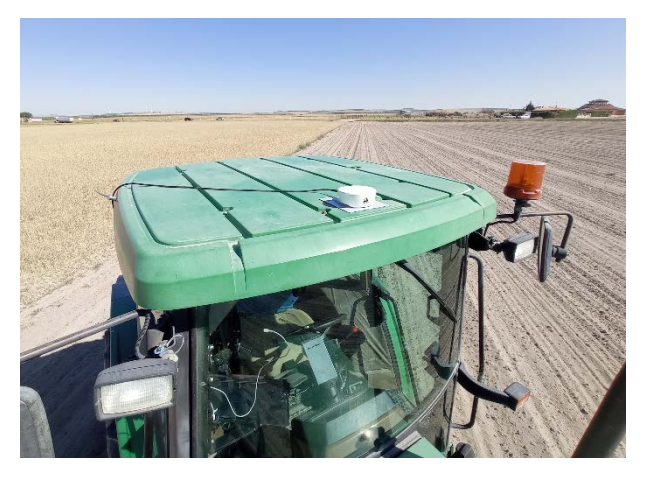

 **Figura 11: Antena y soporte sobre la cabina del tractor**

### <span id="page-18-1"></span><span id="page-18-0"></span>**Instalación del bluetooth y cable de alimentación**

La [Figura 12](#page-18-2) muestra el módulo bluetooth. Este módulo envía los datos de la antena a la tablet. La conexión entre tablet y antena es inalámbrica.

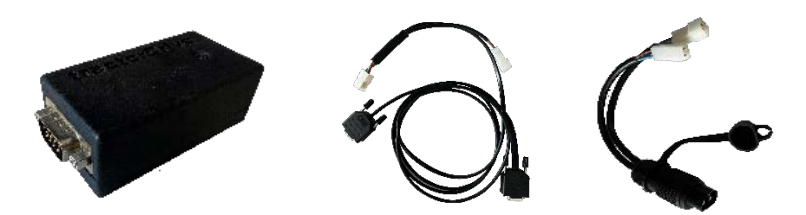

 **Figura 12: Modulo bluetooth (izquierda), cable de alimentación y datos (centro) y adaptador a DIN-9680 (derecha)**

<span id="page-18-2"></span>El módulo bluetooth tiene dos conectores:

- Conector de antena (SUB-D9 Macho)
- Conector de alimentación y datos (SUB-D9 Hembra)

Conectar el cable de antena y el cable de datos y alimentación al módulo bluetooth en el conector correspondiente. Apretar ligeramente los tornillos de los conectores para evitar que se suelten o aflojen y pueda haber falsos contactos.

El módulo bluetooth tiene un LED azul que indica el estado del mismo. Es recomendable **dejar este LED a la vista** para comprobar la alimentación y el estado de conexión con la tablet.

Los conectores del módulo bluetooth están fijados a la PCB del mismo. Evitar forzar los conectores al instalar los cables para evitar posibles daños en la PCB.

Conectar el cable de alimentación a una de las tomas del adaptador DIN-9680.

El cable de datos no se utilizará y quedará reservado para la configuración de la antena mediante un PC.

### <span id="page-19-0"></span>**Instalación del cargador de la Tablet**

El cargador de la tablet es un cargador estándar USB para vehículo. Permite que la Tablet este alimentada de forma continua y no se quede sin batería. Las dimensiones de este cargador son las que se muestran en l[a Figura 13.](#page-19-2)

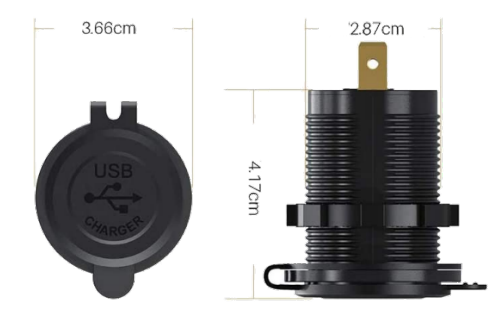

**Figura 13: Dimensiones del cargador USB para la Tablet.**

<span id="page-19-2"></span>Se recomienda hacer un soporte para este cargador cerca de donde se instale la Tablet. También puede realizarse un taladro en el guarnecido de la cabina.

Una vez instalado el cargador, conectar el cable del mismo a la salida libre del adaptador DIN-9680.

# <span id="page-19-1"></span>**Alimentación del equipo**

Para alimentar el equipo basta seguir los siguientes pasos:

- Enchufar el conector de alimentación DIN-9680 a la toma del vehículo
- Encender (si lleva botón de encendido) el cargador de la tablet
- $\triangleright$  Fncender la Tablet
- Ejecutar la aplicación de guiado tractorDrive en la Tablet
- $\triangleright$  Pulsar el botón de conectar con el bluetooth
- $\triangleright$  Seleccionar el dispositivo bluetooth que corresponda al equipo

# <span id="page-21-0"></span>**Mantenimiento**

El equipo no necesita ningún tipo de mantenimiento, sin embargo, es recomendable realizar cada cierto tiempo las siguientes comprobaciones:

- **Verificar el estado del cableado**, prestando especial atención a aquellas zonas en contacto con aristas o con el exterior.
- **Comprobar el estado del adhesivo del soporte de la antena**. Comprobar que la cinta adhesiva del soporte de la antena se encuentra en perfecto estado para evitar que la antena pueda desprenderse.

### <span id="page-22-0"></span>**Problemas comunes**

La [Tabla 4](#page-22-1) muestra algunos problemas comunes que pueden presentarse tras la instalación del equipo o durante la utilización del mismo y posibles causas y soluciones para los mismos.

<span id="page-22-1"></span>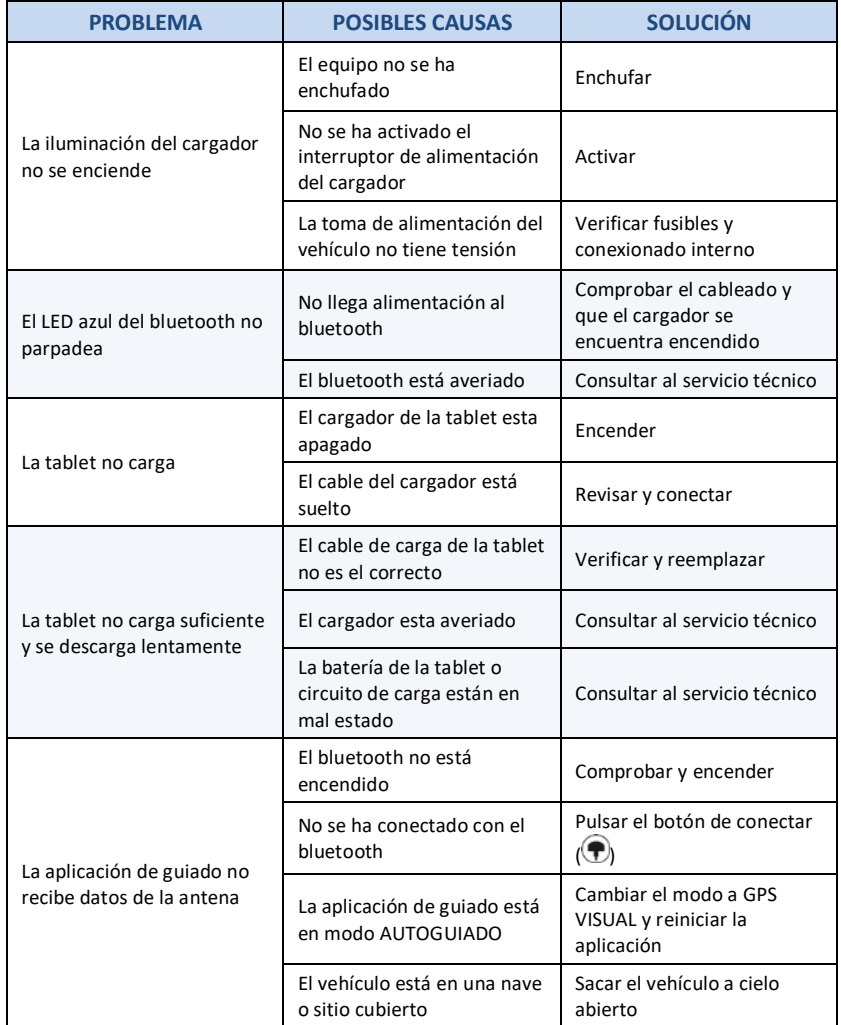

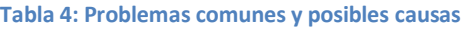

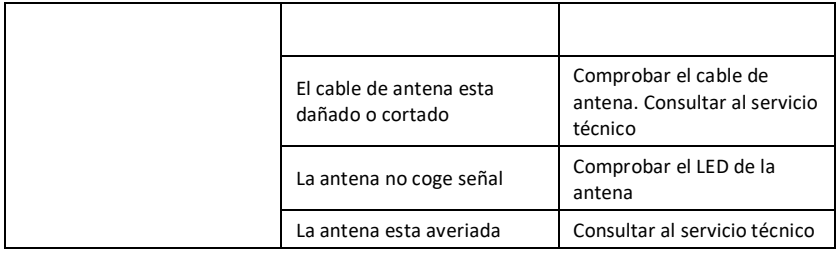